# SeamlessDocs: How To Create An E-signature

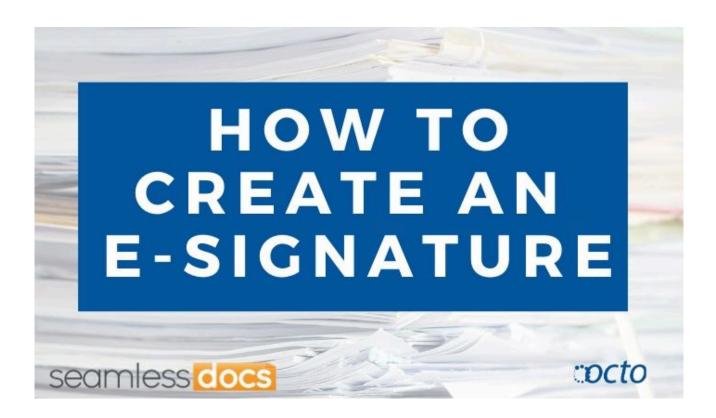

Go to <u>dcgov.seamlessdocs.com</u> to log-in. Type in your email address and password.

| Email address    |                    |
|------------------|--------------------|
| Email address    |                    |
| Password         |                    |
| Password         | 0                  |
| Forgot password? | Sign in            |
| Are you a vic    | itor? Sign in here |

Once you log-in, you will be in the Lobby. (*The Lobby is like the SeamlessDocs home page.*) Move your cursor to the very top right and click the orange "Create" button.

| docs Lobby Fe            | ed Gallery                 |       |                                        | testdemo 👻     | Create |
|--------------------------|----------------------------|-------|----------------------------------------|----------------|--------|
| My Forms and Do          | cuments                    |       |                                        |                | h      |
| My Folders               | 1                          |       |                                        | == III 1       |        |
| My SeamlessDocs          | FORM NAME                  | OWNER | DATE CREATED<br>12/02/2015 11:31:35 PM | <b>⊜i402</b> ⊠ |        |
| Create New Folder        | > Non Disclosure Agreement | Me    | 12/01/2015 11:09:40 AM                 | 8 i 4 0 2 2    |        |
|                          | Job Application Form       | Me    | 12/01/2015 11:07:16 AM                 | ⊜i402⊠         |        |
|                          |                            |       |                                        | II 88 1        |        |
| Advanced Filters         |                            |       |                                        |                |        |
|                          |                            |       |                                        |                |        |
|                          |                            |       |                                        |                |        |
|                          |                            |       |                                        |                |        |
| What would you like to d | lo?                        |       |                                        |                |        |
| Choose One               | ٥                          |       |                                        |                |        |
|                          |                            |       |                                        |                |        |

Once you click, select the option "Upload Document". From there you will be able to select your file from your computer.

| docs Lobby Feed                                                                                                    | Gallery                                                             |                |                        | testde                                               |
|----------------------------------------------------------------------------------------------------|---------------------------------------------------------------------|----------------|------------------------|------------------------------------------------------|
| N. 5                                                                                                    |                                                                     |                |                        |                                                      |
| My Forms and Docu                                                                                                    | iments                                                              |                |                        |                                                      |
| My Folders                                                                                                    | FORM NAME                                                           | OWNER          | DATE CREATED           |                                                      |
| My SeamlessDocs                                                                                                    | Church Annual Event Regi                                            | Me             | 12/02/2015 11:31:35 PM | 8 i 4 0 2 2                                          |
| Greate New Polder                                                                                                    | > Non Disclosure Agreement                                          | Me             | 12/01/2015 11:09:40 AM | 8 i 4 0 2 2                                          |
|                                                                                                    | Job Application Form                                                | Me             | 12/01/2015 11:07:16 AM | 8 i 4 0 2 2                                          |
|                                                                                                    |                                                                     |                |                        | II II 1                                              |
| Advanced Filters                                                                                                    |                                                                     |                |                        |                                                      |
| What would you like to do?<br>Choose One                                                                                                    | ¢                                                                   |                |                        |                                                      |
| 010050 010                                                                                                    |                                                                     |                |                        |                                                      |
|                                                                                                    |                                                                     |                |                        |                                                      |
| Cocs Lobby / M × E feemiessCocs 1<br>(testdemo.seamiessdocs.com/lobb                                                                                                    | у                                                                   |                |                        | × testde                                             |
| /testdemo.seamlessdocs.com/lobb                                                                                                    |                                                                     |                |                        | × testde                                             |
| /testdemo.seamlessdocs.com/lobb                                                                                                    | v<br>mless <mark>docs</mark>                                        |                |                        |                                                      |
| itestdemo.seamlessdocs.com/lobb<br>Lobby<br>My Forms an<br>My Folders © Gm                                                                                                    |                                                                     |                |                        | × testde                                             |
| Itestdemo.seamlessdocs.com/lobb                                                                                                    | y<br>mless <mark>ciocs</mark><br>«<br><sup>sal</sup>                |                |                        |                                                      |
| Itestdemo.seamlessdocs.com/lobb                                                                                                    | y<br>mless <mark>ciocs</mark><br>x<br>sai<br>ogie Drive<br>Computer |                |                        | - 18 1                                               |
| Itestdemo.seamlessdocs.com/lobb                                                                                                    | y<br>mless <mark>ciocs</mark><br>«<br><sup>sal</sup>                | Drag file here |                        | :: II 1<br>8 i ≜ ¢ © 2                               |
| Itestdemo.seamlessdocs.com/lobb                                                                                                    | y<br>mless <mark>ciocs</mark><br>x<br>sai<br>ogie Drive<br>Computer |                |                        | ∷ III 1<br>© i ≜ 0 2 3<br>© i ≜ 0 2 3                |
| Itestdemo.seamlessdocs.com/lobb                                                                                                    | y<br>mless <mark>ciocs</mark><br>x<br>sai<br>ogie Drive<br>Computer |                |                        | = = = =<br>= i ▲ 0 2 Ξ<br>= i ▲ 0 2 Ξ<br>= i ▲ 0 2 Ξ |
| Itestdemo.seamlessdocs.com/lobb                                                                                                    | y<br>mless <mark>ciocs</mark><br>x<br>sai<br>ogie Drive<br>Computer |                |                        | = = = =<br>= i ▲ 0 2 Ξ<br>= i ▲ 0 2 Ξ<br>= i ▲ 0 2 Ξ |
| Itestdemo.seamlessdocs.com/lobb                                                                                                    | y<br>mless <mark>ciocs</mark><br>x<br>sai<br>ogie Drive<br>Computer |                |                        | = = = =<br>= i ▲ 0 2 Ξ<br>= i ▲ 0 2 Ξ<br>= i ▲ 0 2 Ξ |
| (testdemo.seamlessdocs.com/lobb<br>COCS) Lobby<br>My Forms an<br>My Folders<br>My Seamlessdoc<br>My Seamlessdoc<br>My Folders<br>My Seamlessdoc<br>My Folders<br>My Seamlessdoc<br>My Folders<br>My Seamlessdoc<br>My Folders<br>My Seamlessdoc | y<br>mless cocs<br>x<br>all<br>ogie Drive<br>Computer<br>k (URL)    | Drag file here |                        | = = = =<br>= i ▲ 0 2 Ξ<br>= i ▲ 0 2 Ξ<br>= i ▲ 0 2 Ξ |
| (testdemo.seamlessdocs.com/lobb<br>COCS) Lobby<br>My Forms an<br>My Folders<br>My Seamlessdoc<br>My Seamlessdoc<br>My Folders<br>My Seamlessdoc<br>My Folders<br>My Seamlessdoc<br>My Folders<br>My Seamlessdoc<br>My Folders<br>My Seamlessdoc | y<br>mless <mark>ciocs</mark><br>x<br>sai<br>ogie Drive<br>Computer | Drag file here |                        | = = = =<br>= i ▲ 0 2 Ξ<br>= i ▲ 0 2 Ξ<br>= i ▲ 0 2 Ξ |
| (testdemo.seamlessdocs.com/lobb<br>CCS) Lobby<br>My Forms an<br>My Folders<br>My SeamlessDoc<br>Create New Fo<br>Create New Fo<br>Create New Fo<br>Create New Fo<br>Create New Fo<br>Create New Fo<br>Create New Fo                             | y<br>mless cocs<br>x<br>all<br>ogie Drive<br>Computer<br>k (URL)    | Drag file here |                        | = = = =<br>= i ▲ 0 2 Ξ<br>= i ▲ 0 2 Ξ<br>= i ▲ 0 2 Ξ |
| (testdemo.seamlessdocs.com/lobb<br>COCS) Lobby<br>My Forms an<br>My Folders<br>My Seamlessdoc<br>My Seamlessdoc<br>My Folders<br>My Seamlessdoc<br>My Folders<br>My Seamlessdoc<br>My Folders<br>My Seamlessdoc<br>My Folders<br>My Seamlessdoc | y<br>mless cocs<br>x<br>all<br>ogie Drive<br>Computer<br>k (URL)    | Drag file here |                        | = = = =<br>= i ▲ 0 2 Ξ<br>= i ▲ 0 2 Ξ<br>= i ▲ 0 2 Ξ |

Once you choose your file, you will see a dialogue box appear on your screen. It will read, "What Would You Like To Do?

Select the "Set Up a doc to be completed or e-signed by others" option by clicking the blue "Set Up" button.

| C [SeamlessDocs1 Lobby / M. × C [SeamlessDocs1 Looin / Lo | * =                                                 | <u>a</u>             |
|-----------------------------------------------------------|-----------------------------------------------------|----------------------|
| ← → C 🔮 https://testdemo.seamlessdocs.com/lobby           |                                                     | ☆ =                  |
| seamless docs Lobby Feed Gate                             | 77                                                  | Instdemo 👻 Creans    |
| My Forms and Documen                                      | What would you like to do?                          |                      |
| My Folders                                                | I'm the only one completing/signing this doc Sign f | low 📰 I              |
| My SeamlessDocs                                           |                                                     | 135 PM 8 1 4 0 2 2 2 |
| COURT 1000 / COURT                                        | Set up a doc to be completed or eSigned by others   |                      |
|                                                           |                                                     | 7.15 AM 8 1 4 0 2 2  |
|                                                           |                                                     |                      |
|                                                           |                                                     |                      |
|                                                           |                                                     |                      |
|                                                           |                                                     |                      |
|                                                           |                                                     |                      |

Once you click the "Set Up" button, you will be taken into the Doc Editor. On the left hand side of the Doc Editor page, scroll through the tools and find the "Signature" tool.

| Employment Ann                               |                                                                                                    | lauren+entrepreneur@seamiessdocs.com v |
|----------------------------------------------|----------------------------------------------------------------------------------------------------|----------------------------------------|
| Employment App<br>File Settings View Signers | Add Ons Help All changes served                                                                                 | Live View - Share                      |
| The outlings then organis                    | Who needs to complete this Doc? Manage                                                                          |                                        |
| ieneral A                                    | In the second second second second second second second second second second second second second second second |                                        |
| Add Text                                     | Phone Number Cell Number                                                                                        |                                        |
| Text Field                                   | Driver License Number State                                                                                     |                                        |
| / Add Check                                  | Social Security Number                                                                                          |                                        |
|                                              |                                                                                                    |                                        |
| Checkbox                                     | Position Applying For<br>Education Record                                                                       |                                        |
| Radio Button                                 | Luceton Record                                                                                                  |                                        |
| ignature 🔨                                   | Highschool Location                                                                                             |                                        |
| # Signature                                  |                                                                                                    |                                        |
| « Signat Is                                  | Date of Graduation (month & year)                                                                               |                                        |
| Date Signed                                  | College Location                                                                                                |                                        |
| Signer Full Name                             | Date of Graduation (month & year)                                                                               |                                        |
| pecialty                                     | ease of analysis (norm a year)                                                                                  |                                        |
| Select Menu                                  | Major/Minor                                                                                                    |                                        |
| § Image                                      | Degree                                                                                                    |                                        |
| / Whiteout                                   | Additional                                                                                                    |                                        |
| Redact                                       |                                                                                                    |                                        |
| Receipt Number                               | Professional Accreditation (RN, CPA, CFE, etc)                                                                  |                                        |
|                                              |                                                                                                    |                                        |

Once you create the signature field, a dialogue box will appear. It will read, "Who Needs to Sign Here." Click the drop-down arrows in the dialogue box to select your "Signer Type." You will be given the option to select the following Signer Types:

- Me
- Someone Known
- Known List or
- Someone Not Yet Known \*(*The "Someone Not Yet Known" option is most common and allows anyone to sign that field.*)

|                                               | Looin / Los ×            | <u>a</u>                               |
|-----------------------------------------------|--------------------------|----------------------------------------|
| ← → C 🎍 https://testdemo.seamlessdocs.com/f/C | 015121000011058322/admin | ☆ ≡                                    |
| Employment App                                |                          | lauren+entrepreneur@seamlessdocs.com 🗸 |
|                                               | d Ons                    |                                        |
|                                               | Who Needs To Sign Here?  | ۷ 💼 🗸                                  |
|                                               |                          |                                        |
|                                               | Set Up a New Signer      |                                        |
|                                               | Choose a Signer Type \$  |                                        |
|                                               |                          | P                                      |
|                                               |                          | •                                      |
|                                               | OK Close                 |                                        |
|                                               | Techaster Louise         |                                        |
|                                               |                          |                                        |
| 🗮 Signature Initials                          |                          |                                        |
|                                               |                          |                                        |
| & Signer Full Name                            |                          |                                        |
|                                               |                          |                                        |
|                                               |                          |                                        |

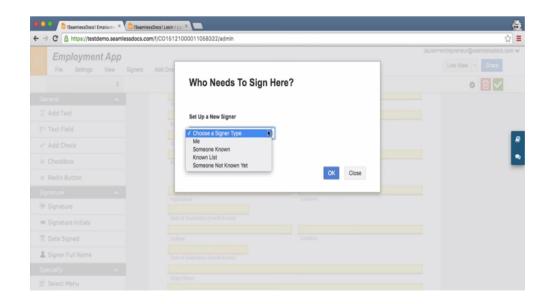

Next, drag and place the "Signature" tool in the place on your document where a signature is needed. This will create a signature field.

| 🔍 🔍 📑 (SeamlessDocs) Employme 🗶 📘 | SeamlessDocs1 Looin / Loo ×                    | <u>.</u>                               |
|-----------------------------------|------------------------------------------------|----------------------------------------|
| → C  https://testdemo.seamlessd   | cs.com/f/C015121000011058322/admin             | ☆ =                                    |
| Employment App                    |                                                | lauren+entrepreneur@seamiessdocs.com 🗸 |
| File Settings View Sig            | ters Add Ons Help All changes sever            | Live View + Share                      |
|                                   | Who needs to complete this Doc? Manage         |                                        |
| General ^                         | Phone Number Cell Number                       |                                        |
| T Add Text                        |                                                |                                        |
| 1 Text Field                      | Driver License Number State                    |                                        |
| ✓ Add Check                       | Social Security Number                         | e 1997                                 |
| Checkbox                          | Position Applying For                          |                                        |
| 8 Radio Button                    | Education Record                               |                                        |
| Signature ^                       |                                                |                                        |
| Signature                         | Highschool Location                            |                                        |
| I Signature Initials              | Date of Graduation (month & year)              |                                        |
| T Date Signe                      | College Location                               |                                        |
|                                   |                                                |                                        |
| L Signer Full Nam                 | Date of Graduation (month & year)              |                                        |
| Specialty                         | Major/Minor                                    |                                        |
| 🖹 Select Menu                     |                                                |                                        |
| 💱 Image                           | Degree                                         |                                        |
| Whiteout                          | Additional                                     |                                        |
| 2 Redact                          | Professional Accreditation (RN, CPA, CFE, etc) |                                        |
| Receipt Number                    |                                                |                                        |
| 🔏 Link                            | 6                                              |                                        |
| Date Picker                       |                                                |                                        |

|                                          | docs.com/f/C015121000011058322/admin           |                  | ද්<br>lauren+entrepreneur@seamlessdocs.cr |
|------------------------------------------|------------------------------------------------|------------------|-------------------------------------------|
| Employment App<br>File Settings View Sig | ners Add Ons Help All changes saved            |                  | Live View - Share                         |
|                                          | Product Ventralia                              |                  |                                           |
| neral ^                                  |                                                |                  |                                           |
| Add Text                                 | Driver License Number                          | State            |                                           |
| Text Field                               | Social Security Number                         |                  |                                           |
| Add Check                                | Position Applying For                          |                  |                                           |
| Checkbox                                 | evenue oppying for                             | Education Record |                                           |
| Radio Button                             |                                                |                  |                                           |
| anature 🔨                                | Highschool                                     | Location         |                                           |
| Signature                                | Date of Graduation (month & year)              |                  |                                           |
| Signature Initials                       | College                                        | Location         |                                           |
| Date Signed                              | conge                                          | 2.0080011        | Updates Saved                             |
| Signer Full Name                         | Date of Graduation (month & year)              |                  | Your updates have been saved.             |
|                                          | Major/Minor                                    |                  |                                           |
| ecialty ^<br>Select Menu                 |                                                |                  | 0                                         |
|                                          | Degree                                         |                  |                                           |
| Image                                    | Additional                                     |                  |                                           |
| Whiteout                                 |                                                |                  |                                           |
| Redact                                   | Professional Accreditation (RN, CPA, CFE, etc) |                  |                                           |
| Receipt Number                           | Signature Here                                 |                  |                                           |
| Link                                     |                                                |                  |                                           |
| Date Picker                              |                                                |                  |                                           |

After you choose the signer, a blank field will appear. You will be prompted to type in a name or title (Example: Applicant). Once you type in the name or title, click OK and the Signer Type will be added to your document.

| O C ISeamlessDocs1 Employme × C ISeamlessDocs1 Looin |                         | <u>A</u>                               |
|------------------------------------------------------|-------------------------|----------------------------------------|
| ← → C 🔮 https://testdemo.seamlessdocs.com/f/C0151    | 121000011058322/admin   | ☆ =                                    |
| Employment App                                       |                         | lauren+entrepreneur@seamiessdocs.com 🗸 |
| File Settings View Signers Add Ons                   |                         | Live View - Share                      |
|                                                      | Who Needs To Sign Here? | ۵ 🛅 🔽                                  |
|                                                      |                         |                                        |
|                                                      | Set Up a New Signer     |                                        |
|                                                      | Someone Not Known Yet 0 |                                        |
|                                                      |                         | *                                      |
|                                                      | Applicant               | •                                      |
|                                                      |                         |                                        |
|                                                      | OK Close                |                                        |
|                                                      |                         |                                        |
| I Signature Initials                                 |                         |                                        |
|                                                      |                         |                                        |
| Signer Full Name                                     |                         |                                        |
|                                                      |                         |                                        |
|                                                      | tapo Minor              |                                        |
| TŞ image                                             | lane (b)                |                                        |
|                                                      |                         |                                        |
| 2 Redact                                             |                         |                                        |
|                                                      |                         |                                        |
| uš Link                                              |                         |                                        |
| 🗈 Date Picker                                        |                         |                                        |

Once you have added the signature fields, click the white button in the upper right hand side of the form that reads, "Live View." You will now see the form that anyone completing the form will actually see.

|                         |                             | nin        |             | \$                                   |
|-------------------------|-----------------------------|------------|-------------|--------------------------------------|
| Employment App          |                             |            |             | lauren+entrepreneur@seamlessdocs.com |
| File Settings View Sign | ers Add Ons Help All change |            |             | Live View - Share                    |
|                         |                             |            |             |                                      |
| ieneral A               |                             |            |             |                                      |
|                         |                             |            |             | · · ·                                |
| Add Text                |                             | Employment | Application |                                      |
| Text Field              |                             |            |             |                                      |
| / Add Check             |                             | Basic Info | ormation    |                                      |
| Checkbox                |                             |            |             |                                      |
| Radio Button            | Full Name                   |            |             |                                      |
|                         |                             |            |             |                                      |
| ignature 🔨              | Address                     |            |             |                                      |
| * Signature             | City                        | State      | Zip Code    |                                      |
| Signature Initials      |                             |            |             |                                      |
| Date Signed             | Email                       |            |             |                                      |
| Signer Full Name        | Phone Number                |            | Cell Number |                                      |
| pecialty ^              |                             |            |             |                                      |
| Select Menu             | Driver License Number       |            | State       |                                      |
|                         | Social Security Number      |            |             |                                      |
| a Image                 |                             |            |             |                                      |
| Whiteout                | Position Applying For       | Education  | Pacard      |                                      |
| Redact                  |                             | Education  | Record      |                                      |
|                         |                             |            |             |                                      |
| Receipt Number          | Highschool                  |            | Location    |                                      |

When you are in the Live View, the link for your newly created document will appear in your internet browser. The form is now ready to be signed. You can share it by emailing this link.

| G (SeamlessDocs) Employme × C (Seamless   | Docs rewin the X                   |       |               |           |               |          | <u></u>        |
|-------------------------------------------|------------------------------------|-------|---------------|-----------|---------------|----------|----------------|
| ← → C 🕒 https://testdemo.seamlessdogs.com | N/1/06BWEH                         |       |               |           |               |          | ☆ =            |
| 10 Fix Settings View Mele                 | a our is only seen while logged in |       |               |           |               | Edit Doc | Invite Signers |
|                                           |                                    |       | nt Applicatio | n         |               |          |                |
|                                           |                                    | Basic | Information   |           |               |          | _              |
|                                           | Full Name                          |       |               |           |               |          |                |
| SeamlessDocs                              | Address                            |       |               |           |               |          | •              |
| lauren+entrepreneur@seamlessdocs.co       |                                    |       |               |           |               |          |                |
|                                           | City                               | State |               | Zip Code  |               |          |                |
|                                           | Email                              |       | -             |           |               |          |                |
| Document Signers                          | Phone Number                       |       | Cell Number   |           |               |          |                |
| 1 Applicant                               | Driver License Number              |       | State         |           |               |          |                |
|                                           | Social Security Number             |       |               |           |               |          |                |
|                                           | Position Applying For              | Educa | tion Record   |           |               |          |                |
|                                           |                                    |       |               |           |               |          |                |
|                                           | Highschool                         |       | Location      |           |               |          |                |
|                                           | Date of Graduation (month & year)  |       |               |           |               |          |                |
|                                           | College                            |       | Location      |           |               |          |                |
| [                                         | * 8 /                              |       |               | $\oslash$ | SUBMIT & SIGN |          | SeamlessDocs   |

#### SeamlessDocs Additional Resources

For additional information regarding SeamlessDocs, please review the information below:

- <u>https://help.seamlessdocs.com/</u>
- Webform vs. SeamlessDoc Capabilities Where to Start
- Checklist for Making a SeamlessDoc

If you have questions or need help with account set-up or usernames/passwords, please contact:

- EDM/Application Development & Operations, PM, Anup Sharma <u>anup.Sharma@dc.gov</u>
- Web Maintenance and Operations, Developer, Peter Wachira peter.Wachira@dc.gov